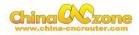

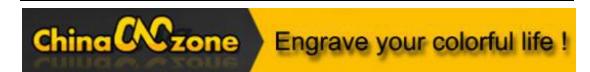

# 3040 3axis Steel Structure 2200W CNC Machine -MACH3 USB version

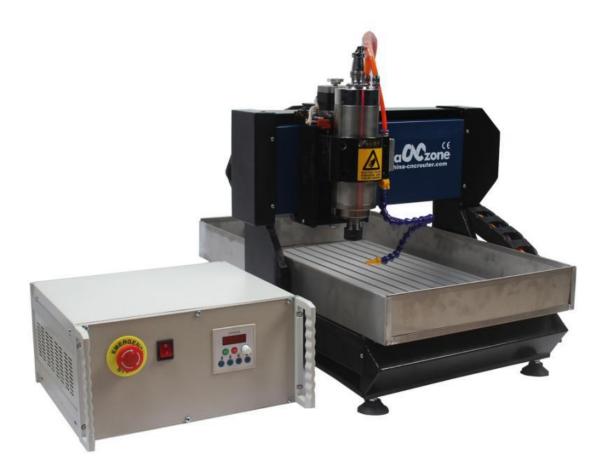

### Scotle Technology Group Limited------Chinacncnzone

Address: 038-068 2F Handmade Culture Street, Phase III, Shuike Road,

Bantian, Longgang, Shenzhen, China

Website: www.chinacnczone.comwww.china-cncrouter.com

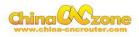

# Directory

| Part   | l Assembling                             | 3 |
|--------|------------------------------------------|---|
| Part 2 | 2 Mach3 installation and setting         | 6 |
|        | 1 Download MACH3                         | 6 |
|        | 2 Install MACH3                          | 6 |
|        | 3 Mach3 software setting                 | 8 |
| Part 3 | 3 FAQ1                                   | 9 |
|        | 1.The Axis moving direction is wrong1    | 9 |
|        | 2.USB motion card can be found by MACH31 | 9 |
|        | 3. How to ref all home1                  | 9 |
|        | 4. Manual reset limit switch             | 1 |
|        | 5 How to active MACH32                   | 2 |

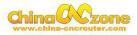

# Part 1 Assembling

Tools and spare parts needed during assembly:

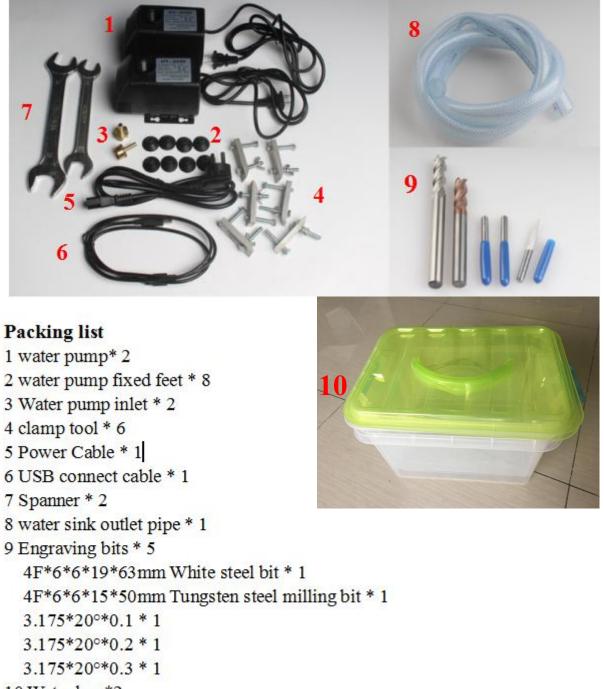

10 Water box\*2

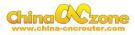

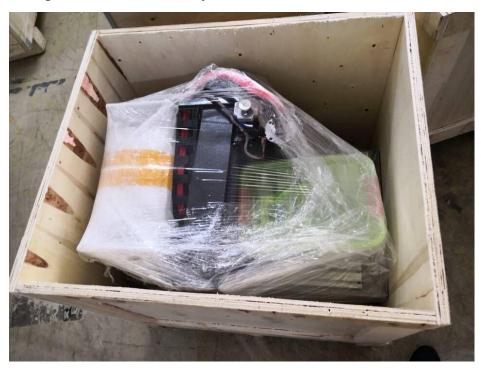

1. Open the wooden box you received as below:

2.Controller box connection. Connect all lines from machine to controller box one by one;USB cable another side connect to computer.

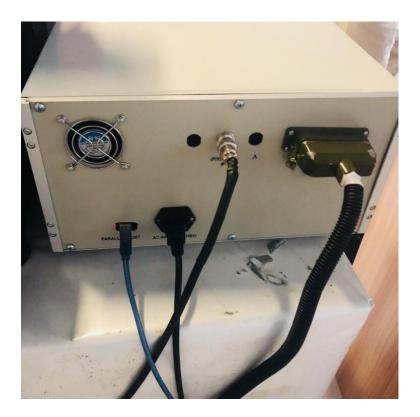

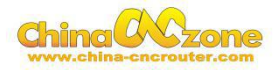

3. Last step ,Water pump connection. Connect pipes between water pump and spindle. One pump for spindle, another for bits cooling.

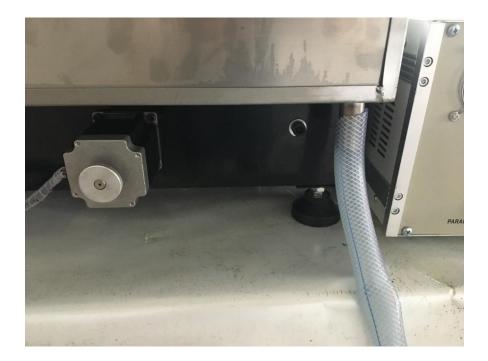

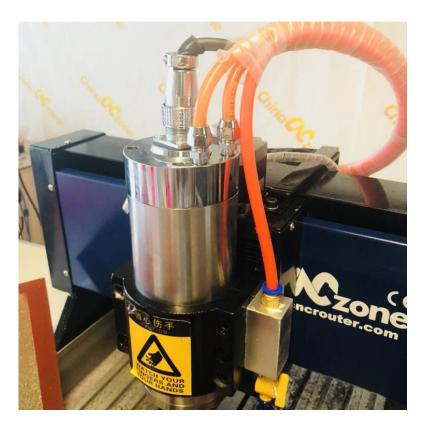

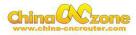

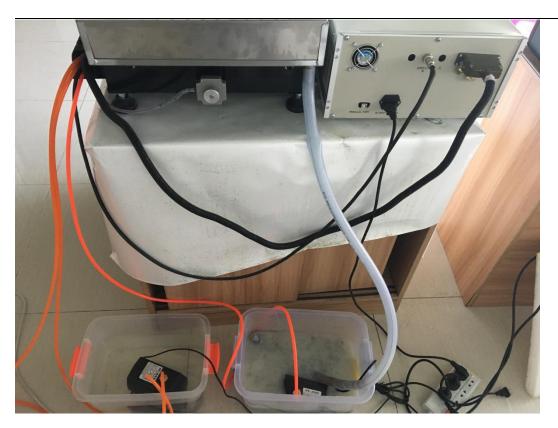

# Part 2 Mach3 installation and setting

#### **1 Download MACH3**

Download MACH3 from our official website

wwww.china-cncrouter.comor you can directly install MACH3 from CD,

or get from the seller.

#### 2 Install MACH3

Do not choose parallel port driver

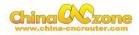

|                                                                                                    | el Port Driver can deselect.                                                                                   |
|----------------------------------------------------------------------------------------------------|----------------------------------------------------------------------------------------------------|
| Program Features<br>Parallel Port Driver<br>Vizards<br>XML's<br>LazyCan<br>Screen sets<br>Standard Mach3Turn screen<br>Standard Mach3Mill screen<br>Standard Mach3 Plasma screen | Installs the Parallel Port Driver.<br>This is not needed for external<br>motion control devices.<br>( 328 KB ) |
| Total space required: 39.5 MB                                                                                                    | k Mext > Cancel                                                                                                |

After installation finished ,Connect USB cable between controller box

and computer. Copy NcUsbPod.dll from USB card driver file to

MAC3/PlugIns file .This file to enable USB motion card.

| 函 > 软件 (D:) > 工作软件 > 东达30    |                 |             | ~ <sup>©</sup> | 搜索"2.Drive |
|------------------------------|-----------------|-------------|----------------|------------|
| 名称                           | 修改日期            | 类型          | 大小             |            |
| NcUsbPod.dll                 | 2018/1/15 16:13 | 应用程序扩展      | 420 KE         | 3          |
| EXHC-MKX-V drive V2.58.4.zip | 2018/6/11 14:34 | 好压 ZIP 压缩文件 | 197 KE         | 3          |

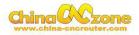

| 共享 ▼ 新建文件夹         |                  |          |                                                                                                    |
|--------------------|------------------|----------|----------------------------------------------------------------------------------------------------|
|                    | Transaetter      | (ceresce | All the second second s |
| 名称                 | 修改日期             | 类型       | 大小                                                                                                    |
| S Flash.dll        | 2008/7/16 3:01   | 应用程序扩展   | 1,070 KB                                                                                                    |
| 🚳 JoyStick.dll     | 2007/9/5 4:33    | 应用程序扩展   | 180 KB                                                                                                    |
| 🚳 NcUsbPod.dll     | 2016/10/13 9:43  | 应用程序扩展   | 272 KB                                                                                                    |
| S PrinterScope.dll | 2008/10/26 22:58 | 应用程序扩展   | 256 KB                                                                                                    |
| 🚳 TurnDiags.dll    | 2008/10/26 23:31 | 应用程序扩展   | 256 KB                                                                                                    |
| Video.dll          | 2007/9/20 11:57  | 应用程序扩展   | 304 KB                                                                                                    |

At last, click reset button to keep it green , let machine can normal work.

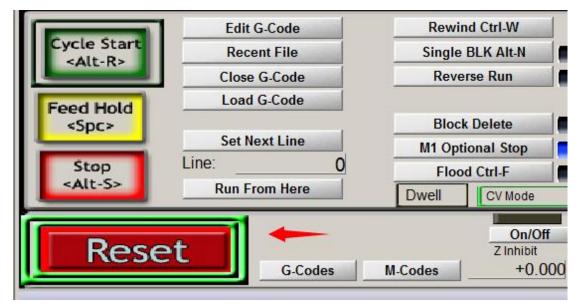

#### 3 Mach3 software setting

#### Method 1:

Copy mach3mill.xml fromSetting file we gave to the filewhere Mach3

installed, The file is used to basic software setting .

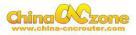

| 3 🕨 芯合成V2.38.8 | English Manual 🕨 | Mach3 config file 🔸 | 4 axis card mk4 | config 👻 |
|----------------|------------------|---------------------|-----------------|----------|
| 共享 ▼ 新建文       | 件夹               |                     |                 |          |
| 名称             | <u>^</u>         | 修改日期                | 类型              | 大小       |
| 🔮 Mach3Mill 💙  |                  | 2016/10/13 9:43     | XML 文档          | 150 KB   |

Then all setting will be done, machine ready to work.

## Method 2: manually setting step by step:

First, X Y Z A Axis output configuration as below, select config, Ports

and pins .

| File C | Config Function Cfg's View | Wizards   | Operator | PlugIn Control | Help   |             |
|--------|----------------------------|-----------|----------|----------------|--------|-------------|
|        | Select Native Units        | I (Alt-2) | Too      | I Path (Alt-4) | Offset | s (Alt-5)   |
| -      | Ports and Pins             | . (       |          |                |        | - (* *** *) |
|        | Motor Tuning               |           |          |                |        | - 1         |
|        | General Config             |           |          |                |        | Â.          |
|        | System Hotkeys             |           |          |                |        | 121         |
|        | Homing/Limits              |           |          |                |        |             |
|        | ToolPath                   |           |          |                |        |             |
|        | Slave Axis                 |           |          |                |        |             |
|        | Backlash                   |           |          |                | _      |             |
|        | Fixtures                   |           |          |                |        |             |
|        | ToolTable                  |           |          |                |        |             |
|        | Config Plugins             |           |          |                |        |             |
|        | Spindle Pulleys            |           |          |                |        |             |
|        | Safe_Z Setup               |           |          |                |        | -           |
|        | Save Settings              | _         | _        |                |        |             |

Then ,make all setting as below:

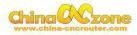

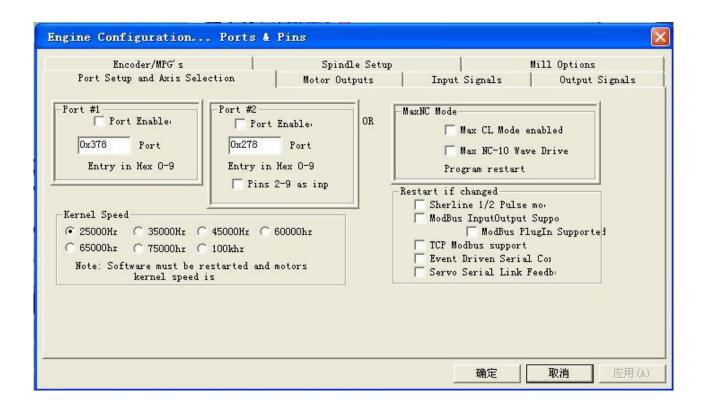

| Encoder/MPG's<br>Port Setup and Axis Selection |         |           | Spindle Setup<br>Motor Outputs Input |         | <br>Input Signa | Mill Options<br>t Signals   Output Signal |          |  |
|------------------------------------------------|---------|-----------|--------------------------------------|---------|-----------------|-------------------------------------------|----------|--|
| Signal                                         | Enabled | Step Pin# | Dir Pin#                             | Dir Low | Step Lo         | Step Port                                 | Dir Port |  |
| X Axis                                         | 4       | 2         | 6                                    | 4       | 4               | 1                                         | 1        |  |
| Y Axis                                         | 4       | 3         | 7                                    | 4       | 4               | 1                                         | 1        |  |
| Z Axis                                         | 4       | 4         | 8                                    | 4       | 4               | 1                                         | 1        |  |
| A Axis                                         | *       | 5         | 9                                    | 4       | 4               | 1                                         | 1        |  |
| B Axis                                         | *       | 10        | 11                                   | 4       | 4               | 0                                         | 0        |  |
| C Axis                                         | *       | 12        | 13                                   | 4       | 4               | 0                                         | 0        |  |
| Spindle                                        | 4       | 0         | 0                                    | 4       | 4               | 0                                         | 0        |  |
|                                                |         |           |                                      |         | <br>确5          |                                           | 肖 应用     |  |

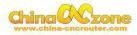

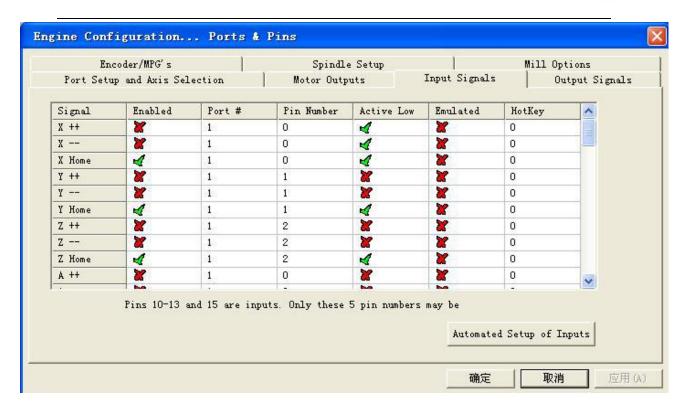

|            | der/MPG's    |                | 22 C            | e Setup       |               | Mill Op      |               |
|------------|--------------|----------------|-----------------|---------------|---------------|--------------|---------------|
| Port Setup | and Axis Sel | lection        | Motor Outp      | uts           | Input Signals | 01           | itput Signals |
| Signal     | Enabled      | Port #         | Pin Number      | Active Low    | Emulated      | HotKey       | ~             |
| с          | X            | 1              | 0               | X             | X             | 0            |               |
| C Home     | ×            | 1              | 0               | X             | <b>X</b>      | 0            |               |
| Input #1   | X            | 1              | 0               | X             | X             | 0            |               |
| Input #2   | X            | 1              | 0               | X             | X             | 0            |               |
| Input #3   | ×            | 1              | 0               | X             | X             | 0            |               |
| Input #4   | X            | 1              | 0               | ×             | X             | 0            |               |
| Probe      | 4            | 1              | 4               | 4             | X             | 0            |               |
| Index      | X            | 1              | 0               | X             | X             | 0            |               |
| Limit Ovrd | ×            | 1              | 0               | ×             | X             | 0            |               |
| EStop      | 4            | 1              | 5               | 4             | ×             | 46           | ~             |
|            | 1 64         |                | 1.7             | 1 📫           | l na          | 1.7          |               |
|            | Pins 10-13 : | and 15 are inp | uts. Only these | 5 pin numbers | Teas of       | d Setup of I | nputs         |
|            |              |                |                 |               |               |              |               |

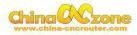

| Encoder/MPG's<br>Port Setup and Axis Selection |                    | 1 A A A A A A A A A A A A A A A A A A A | indle Setup<br>Outputs   In | put Signals  | 11 Options<br>Output Signal: |
|------------------------------------------------|--------------------|-----------------------------------------|-----------------------------|--------------|------------------------------|
| Tore becap and                                 |                    | 1                                       | outhers I m                 | par biginits |                              |
| Signal                                         | Enabled            | Port #                                  | Pin Number                  | Active Low   | ~                            |
| Enable4                                        | X                  | 1                                       | 0                           | X            |                              |
| Enable5                                        | X                  | 1                                       | 0                           | X            |                              |
| Enable6                                        | X                  | 1                                       | 0                           | X            |                              |
| Output #1                                      | 4                  | 1                                       | 0                           | 4            |                              |
| Output #2                                      | 4                  | 1                                       | 1                           | 4            |                              |
| Output #3                                      | 4                  | 1                                       | 2                           | 4            |                              |
| Output #4                                      | 4                  | 1                                       | 3                           | 4            |                              |
| Output #5                                      | 4                  | 1                                       | 4                           | 4            |                              |
| Output #6                                      | 4                  | 1                                       | 5                           | 4            |                              |
| Charge Pump                                    | X                  | 1                                       | 0                           | X            |                              |
| Charge Pump2                                   | 8                  | 1                                       | 0                           | X            | ~                            |
| Pin                                            | s 2 - 9 , 1, 14, 1 | 6, and 17 are ou                        | itput pins. No other        | pin          |                              |
|                                                |                    |                                         |                             |              |                              |
|                                                |                    |                                         |                             |              |                              |

Motor parameter settings, X Y Z Axis setting is completely same

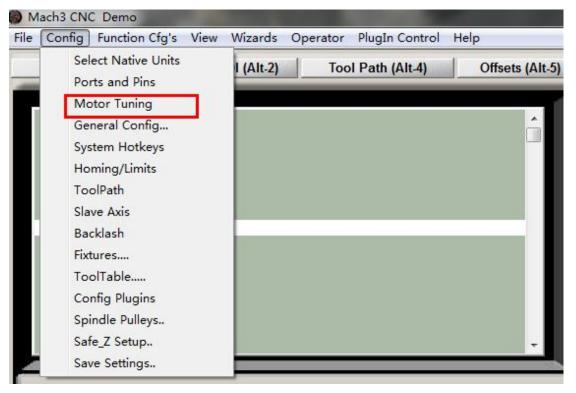

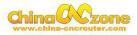

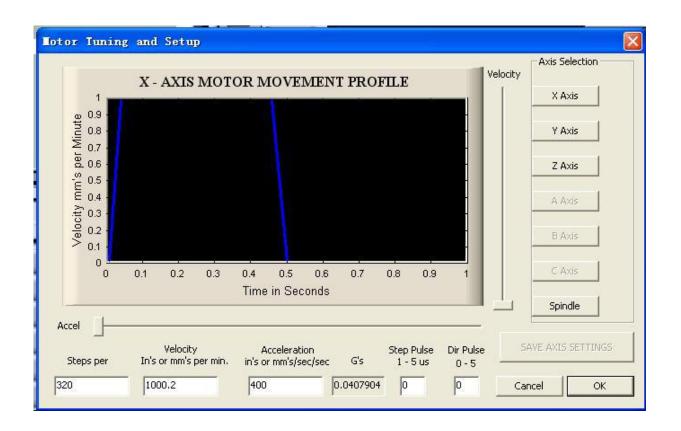

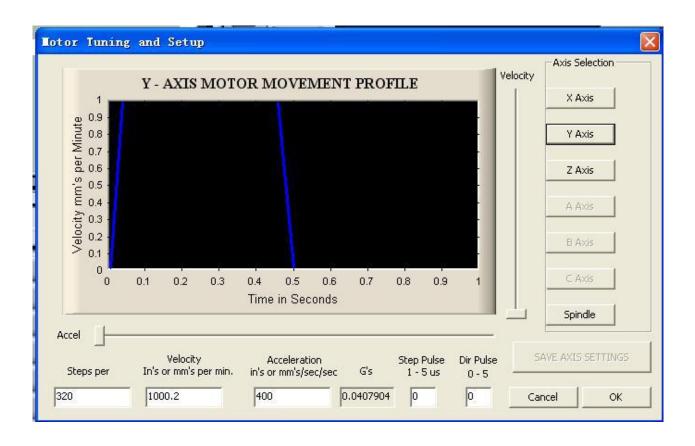

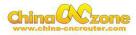

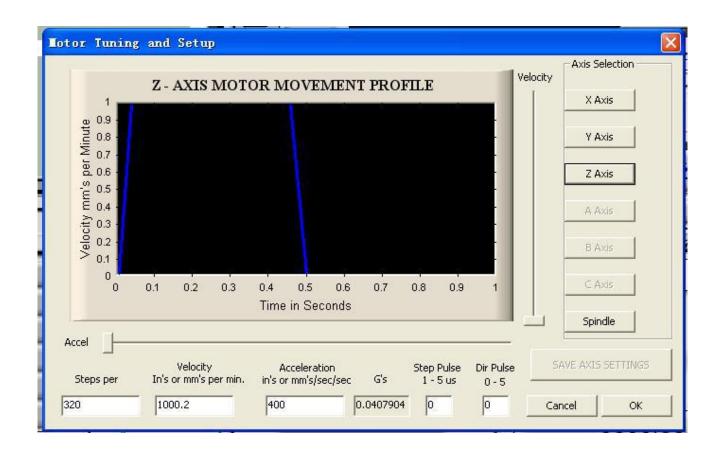

#### Input Signals for mechanical limit, Estop, Probe, Noted: The

#### machine did not support Motor Home/Soft limit, So no need to set.

|        | coder/MPG's<br>up and Axis Se | lection        | Spindl<br>  Motor Out | e Setup<br>puts | I<br>Input Signal | Mill Og<br>.s   O | ptions<br>Nutput Signals |
|--------|-------------------------------|----------------|-----------------------|-----------------|-------------------|-------------------|--------------------------|
| Signal | Enabled                       | Port #         | Pin Number            | Active Low      | Emulated          | HotKey            | <u>^</u>                 |
| X ++   | 4                             | 2              | 1                     | 4               | X                 | 0                 | - III                    |
| X      | 4                             | 2              | 1                     | 4               | X                 | 0                 |                          |
| X Home | X                             | 2              | 1                     | 4               | X                 | 0                 | _                        |
| Y ++   | 4                             | 2              | 2                     | 4               | X                 | 0                 |                          |
| γ      | 4                             | 2              | 2                     | 4               | X                 | 0                 |                          |
| Y Home | ×                             | 2              | 2                     | 4               | ×                 | 0                 |                          |
| Z ++   | 4                             | 2              | 3                     | 4               | *                 | 0                 | <b>.</b>                 |
|        | Pins 10-13 (                  | and 15 are ing | outs. Only these      | 5 pin numbers   |                   | 1.                |                          |

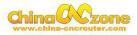

| Port Setup and Axis Selection     Motor Outputs     Input Signals       Signal     Enabled     Port #     Pin Number     Active Low     Emulated     HotKer       Z ++     4     2     3     4     8     0       Z     4     2     3     4     8     0       Z Home     2     3     4     8     0                                                                                                    | Output S   | Signals |
|----------------------------------------------------------------------------------------------------|------------|---------|
| Z ++     Image: A formation of the state of the state of |            |         |
| Z     Image: A constraint of the second second se    |            |         |
| Z Home 2 3 2 0                                                                                                    |            |         |
|                                                                                                    |            |         |
| ha ha                                                                                                    |            |         |
| A++ 🕅 0 0 🕷 🕷 0                                                                                                    |            |         |
| A 🗶 0 0 🗶 🗶 0                                                                                                    |            |         |
| A Home 🕷 0 0 🕷 🕷 0                                                                                                    |            |         |
| B++ 🗶 0 0 🗶 🗶 0                                                                                                    |            |         |
| Port Setup and Axis Selection Motor Outputs Input Signals                                                                                                    | Output S   |         |
| Signal Enabled Port # Pin Number Active Low Emulated HotKe                                                                                                    | <u>y</u> ^ |         |
|                                                                                                    |            |         |
|                                                                                                    |            |         |
| Input #4 2 0 0 2 2 2 2 0 0                                                                                                    |            |         |
| Input #3         M         O         O         M         M         O           Input #4         M         O         O         M         M         O         O         M         M                                                                                                    |            |         |
| Input #3         M         O         O         M         M         O         O         M         M         O         M         M         O         M         M         O         M         M         O         M         M         O         M         M         O         M         M         O         M         M         O         M         M         M<                                                                                                    | II         |         |
| Input #3         M         O         O         M         M         O           Input #4         0         0         M         M         0         0         M         0         0         0         M         0         0         0         M         0         0         0         M         0         0         0         0         0         0                                                                                                    |            |         |
| Input #3         M         O         O         M         M         O           Input #4         M         0         0         M         M         0           Probe         M         2         10         M         M         0           Index         M         0         0         M         M         0           Limit Ovrd         M         0         0         M         M         0           EStop         M         2         16         M         M         0                                                                                                    |            |         |
| Input #3         Implet #3         Implet #3 <th< td=""><td>E</td><td></td></th<>                                                                                                    | E          |         |

**Output Signals:** 

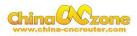

|              | r/MPG's<br>nd Axis Selection |                  | indle Setup<br>Outputs   Ing | ut Signals   | ill Options<br>Output Signals |
|--------------|------------------------------|------------------|------------------------------|--------------|-------------------------------|
| fort Setup a | IN AXIS SELECTION            | motor            | outputs   inf                | out orginals |                               |
| Signal       | Enabled                      | Port #           | Pin Number                   | Active Low   |                               |
| Digit Trig   | *                            | 2                | 0                            | ×            | E                             |
| Enable1      | 4                            | 2                | 16                           | 4            |                               |
| Enable2      | 4                            | 2                | 15                           | 4            |                               |
| Enable3      | 4                            | 2                | 13                           | 4            |                               |
| Enable4      | 4                            | 2                | 14                           | 4            |                               |
| Enable5      | *                            | 2                | 13                           | X            |                               |
| Enable6      | *                            | 2                | 0                            | X            |                               |
| A.44 #1      | <b>×</b>                     | 2                | 16                           | 2            | <b>—</b>                      |
| Pi           | ns 2 - 9 , 1, 14,            | 16, and 17 are o | ıtput pins. No other         | pin          |                               |

|            | Axis Selection |         | indle Setup<br>Outputs   Ing | ut Signals | ill Options<br>Output Signals |
|------------|----------------|---------|------------------------------|------------|-------------------------------|
| Signal     | Enabled        | Port #  | Pin Number                   | Active Low | •                             |
| Enable4    | 4              | 2       | 14                           | 4          |                               |
| Enable5    | ×              | 2       | 0                            | X          | E                             |
| Enable6    | ×              | 2       | 0                            | <b>X</b>   |                               |
| Output #1  | *              | 2       | 0                            | *          |                               |
| Output #2  | X              | 2       | 0                            | X          |                               |
| Output #3  | ×              | 2       | 0                            | *          |                               |
| Output #4  | *              | 2       | 0                            | X          |                               |
| Out-out #5 | 2              | <b></b> | 0                            | 2          | <b>T</b>                      |

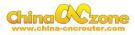

## Spindle speed control as below:

| Fort Spindle speed control                                                                     | Motor Outputs<br>Spindle Set                                                                                                    |                                          | ut Signals                       | Outpu<br>Mill Optics                                   |
|------------------------------------------------------------------------------------------------|----------------------------------------------------------------------------------------------------|------------------------------------------|----------------------------------|--------------------------------------------------------|
| Flood Mist Control                                                                             | Notor Control<br>Vise Spindle Motor Outj<br>FMM Control<br>Step/Dir Moto<br>PMMDass Freq. 10<br>Minioum PMM 1 x                              | □ Closed<br>P 0.25<br>□ Spindle          | ndle Feedbach<br>Loop Spindle    | Cont<br>0.3<br>pi                                      |
| Mist Output 4 0<br>Flood Output 3 0<br>Output Signal #'s<br>ModBus Spindle - Use Step/Dir as w | General Parameters<br>CM Delay Spin UP 1<br>CCW Delay Spin UP 1<br>will Jalay Spind DOWN 1<br>CCW Delay Spin DOWN 1<br>CCW Delay Spin DOWN 1 | Seconds<br>Seconds<br>Seconds<br>Seconds | Special Op<br>HotVira<br>Laser W | tions, Usuall<br>Heat for J<br>Jode. fr<br>Colts Conto |
|                                                                                                |                                                                                                    |                                          | 确定                               | 取消                                                     |

## USB Motion control card configuration

| Config Function Cfg's View                                                                                             | v Wizards | Operator | PlugIn Control | Help        |
|----------------------------------------------------------------------------------------------------|-----------|----------|----------------|-------------|
| Select Native Units<br>Ports and Pins<br>Motor Tuning<br>General Config<br>System Hotkeys<br>Homing/Limits<br>ToolPath | l (Alt-2) | Too      | I Path (Alt-4) | Offsets (Al |
| Slave Axis<br>Backlash<br>Fixtures<br>ToolTable                                                                        |           |          |                |             |
| Config Plugins                                                                                                    |           |          |                |             |
| <br>Spindle Pulleys<br>Safe_Z Setup<br>Save Settings                                                                   |           |          |                | ÷           |

| igIn Control and Activation |                                              |        |  |  |  |
|-----------------------------|----------------------------------------------|--------|--|--|--|
| Enabled                     | PlugIn Name                                  | Config |  |  |  |
| 4                           | Flash-FlashScreen-SWF-PlugIn-A.FenertyBBar   | CONFIG |  |  |  |
| X                           | JoyStick-JoyStick-PlugInArt-Fenerty-Ver-1.0a | CONFIG |  |  |  |
| 4                           | NcUsbPod-XHC-Mach3-USB-Motion-Card 🔶         | CONFIG |  |  |  |
|                             |                                              |        |  |  |  |

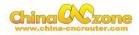

|                                                                                                    | Status                                                                                  |                                                                                                    | User Configs                |
|----------------------------------------------------------------------------------------------------|-----------------------------------------------------------------------------------------|----------------------------------------------------------------------------------------------------|-----------------------------|
| <ul> <li>✓ Pod Powered On</li> <li>✓ Pod in Pause</li> <li>✓ Pod in Wait condition</li> <li>✓ Probe Hit</li> <li>✓ Limit or Estop hit</li> </ul> | Outputs<br>Out1<br>Out2<br>Out2<br>Out3<br>Out4<br>Out5<br>Out6<br>Out6<br>Out7<br>Out8 | Inputs->MachPins           ▼ P1-Pin0         ▼ P1-Pin8           ▼ P1-Pin1         ▼ P1-Pin9           ▼ P1-Pin2         ▼ P1-Pin10           ▼ P1-Pin3         ▼ P1-Pin11           ▼ P1-Pin3         ▼ P1-Pin12           ▼ P1-Pin4         ▼ P1-Pin12           ▼ P1-Pin5         ▼ P1-Pin13           ▼ P1-Pin5         ▼ P1-Pin14           ▼ P1-Pin6         ▼ P1-Pin14           ▼ P1-Pin7         ▼ P1-Pin15 |                             |
| Home Switches                                                                                                    | z ∏ а ∏ в                                                                               | ☐ C ☐ GSpeedHigh                                                                                                    | Please Insert XHC NcUsbPod! |
| Homing                                                                                                    |                                                                                         | off                                                                                                    | ouput lest                  |
| ○ No Homing ● Single Stage                                                                                                    | X Pull Off<br>Y Pull Off                                                                | 5 A Pull Off 5                                                                                                    |                             |

At last, Open

software ,Choose"NcUsbPod-XHC-Mach3-USB-Motion-Card",andChoo

se "Don't ask me this again"

| tion Control Hardware PlugIn | sensed!!                      |                        |
|------------------------------|-------------------------------|------------------------|
| Your system is showing more  | than one control device       |                        |
| Please pick the one you wou  | Ild like this profile to use. |                        |
| C Normal Printer port        | Operation.                    |                        |
| RcUsbPod-XHC-Ma              | ach3-USB-Motion-Card          |                        |
| C No Device                  | Choose                        |                        |
| C No Device                  | "NcusbPod-XHC                 | C-Mach3-USB-Motion-Car |
| C No Device                  |                               |                        |
|                              |                               |                        |
| Dont ask me this again       | OK                            |                        |

All above, The MACH3 installation and setting is finished.

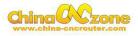

# Part 3 FAQ

#### 1. The Axis moving direction is wrong

Which Axis goes wrong direction , you change that Axis below Dirlow active setting ,If home moving way reverse ,change Active low from  $\sqrt{}$ 

to X , or change from X to  $\ \sqrt{}.$ 

| E        | ncoder/MPG's    |           | Spin     | ndle Setup |              | Mill (    | Options        |
|----------|-----------------|-----------|----------|------------|--------------|-----------|----------------|
| Port Set | up and Axis Sei | lection   | Motor O  | utputs     | Input Signal | ls        | Output Signals |
| Signal   | Enabled         | Step Pin# | Dir Pin# | Dir LowAc  | Step Low     | Step Port | Dir Port       |
| X Axis   | 4               | 2         | 6        | 4          | 4            | 1         | 1              |
| Y Axis   | 4               | 3         | 7        | 4          | 4            | 1         | 1              |
| Z Axis   | 4               | 4         | 8        | 4          | 4            | 1         | 1              |
| A Axis   | 4               | 5         | 9        | 4          | 4            | 1         | 1              |

#### 2.USB motion card can be found by MACH3

Make sure USB cable connection is good ,make sure VFD has ground

and input power of VFD has electrical filter to isolate noise.

#### 3. How to ref all home

Firstly enbale X Home , Y Home , Z Home , and confirm setting is correct.

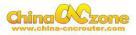

|        | coder/MPG's<br>p and Axis Sel | ection | Spindle<br>Motor Outp |            | <br>Input Signals | Will Option<br>Outpu |
|--------|-------------------------------|--------|-----------------------|------------|-------------------|----------------------|
| Signal | Enabled                       | Port # | Pin Number            | Active Low | Emulated          | HotKey               |
| X ++   | 4                             | 1      | 0                     | 4          | ×                 | 0                    |
| X      | 4                             | 1      | 0                     | 4          | X                 | 0                    |
| X Home | 4                             | 1      | 0                     | 4          | X                 | 0                    |
| Y ++   | 4                             | 1      | 1                     | 4          | X                 | 0                    |
| Y      | 4                             | 1      | 1                     | 4          | X                 | 0                    |
| Y Home | 4                             | 1      | 1                     | 4          | X                 | 0                    |
| Z ++   | 4                             | 1      | 2                     | 4          | X                 | 0                    |

Engine Configuration... Ports of Pins

| Port Setuj | p and Axis Sel | ection ' | Spindle<br>Motor Outp |            | Input Signals | Mill Op<br>01 | utput Signa |
|------------|----------------|----------|-----------------------|------------|---------------|---------------|-------------|
| Signal     | Enabled        | Port #   | Pin Number            | Active Low | Emulated      | HotKey        |             |
| X Home     | 4              | 1        | 0                     | 4          | ×             | 0             |             |
| Y ++       | 4              | 1        | 1                     | 4          | ×             | 0             |             |
| γ          | 4              | 1        | 1                     | 4          | X             | 0             | _           |
| Y Home     | 4              | 1        | 1                     | 4          | X             | 0             |             |
| Z ++       | 4              | 1        | 2                     | 4          | X             | 0             |             |
| Z          | 4              | 1        | 2                     | 4          | X             | 0             |             |
| Z Home     | 4              | 1        | 2                     | 4          | X             | 0             | -           |

Secondly ,Confirm plugin setting correct ,especially ,Choose single stage

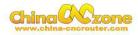

|                                                                                                    | Status                                                                          |                                                                                                    |                                                                                        | ser Configs                                            |
|----------------------------------------------------------------------------------------------------|---------------------------------------------------------------------------------|----------------------------------------------------------------------------------------------------|----------------------------------------------------------------------------------------|--------------------------------------------------------|
| <ul> <li>✓ Pod Powered On</li> <li>✓ Pod in Pause</li> <li>☐ Pod in Wait condition</li> <li>☐ Probe Hit</li> <li>☐ Limit or Estop hit</li> </ul> | Outputs<br>Out1<br>Out2<br>Out3<br>Out4<br>Out5<br>Out6<br>Out6<br>Out7<br>Out8 | V     P1 - Pin1     V     F       V     P1 - Pin2     V     F       V     P1 - Pin3     V     F       V     P1 - Pin4     V     F       V     P1 - Pin5     V     F       V     P1 - Pin5     V     F | P1 - Pin8 P1<br>P1 - Pin9 1<br>P1 - Pin9 9<br>P1 - Pin10 G<br>P1 - Pin11<br>P1 - Pin12 | ulse per Rotate<br>4<br>5 Code Time Buffer Time:512 ms |
| Home Switches<br>↓ LimitEn ↓ X ↓ Y ↓<br>stional Configs.<br>Homing                                                                               | Z 🗆 A 🗖 B                                                                       |                                                                                                    | peedHigh F                                                                             | Please Insert XHC NcUsbPod!                            |
| ○ No Homing<br>● Single Stage<br>○ Dual Stage                                                                                                    | X Pull Off<br>Y Pull Off<br>Z Pull Off                                          | 5 B Pull O                                                                                                    | ff 5                                                                                   | □ 1 □ 2 □ 3 □ 4<br>□ 5 □ 6 □ 7 □ 8<br>ResetOutput      |

At last ,click ref all home button in MACH3.

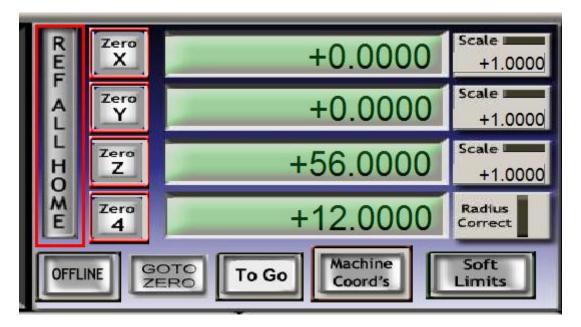

#### 4. Manual reset limit switch

All X Y Z has 2 limited switch . Once the Axis touch below limit switch ,Machine will stop work ,and reset button will get red in controller box . Then Manually Moving axis away from limit switch(switch off

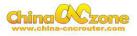

machine, easy to move), press reset to make sure to get green at last restart machine to work.

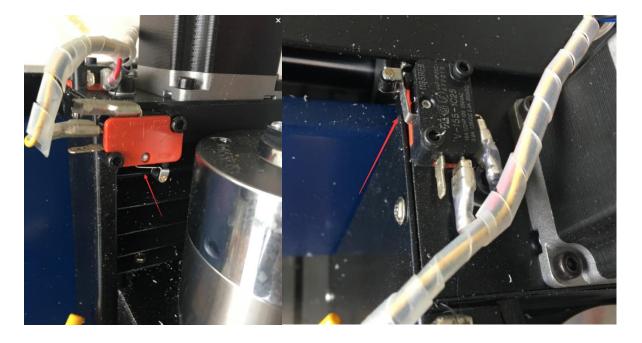

## 5 How to active MACH3

if MACH3 software said limited version, Please copy Mach1lic to

#### MACH3 file

| Л → 软件 (F:) → Program Files → MACH3 → |                 |               |        |
|---------------------------------------|-----------------|---------------|--------|
| 1▼ 共享▼ 新建文件夹                          |                 |               |        |
| 名称                                    | 修改日期            | 类型            | 大小     |
| m1076.m1s                             | 2008/9/25 20:44 | M1S 文件        | 11 KB  |
| M1083.m1s                             | 2008/3/6 11:45  | M1S 文件        | 4 KB   |
| Mach1Lic                              | 2017/1/6 18:32  | dat 媒体文件      | 1 KB   |
| III Mach3                             | 2004/10/13 1:47 | Kankan BMP 图像 | 122 KB |